# **Kyoto Institute of Technology Library**

# Library \* Guide How Do I Find a Book?

OPAC helps you to Find a book easily.

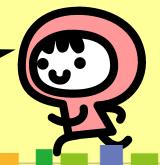

## What is OPAC?

# Online Public Access Catalog

OPAC (Online Public Access Catalog) is the gateway to the library collection.

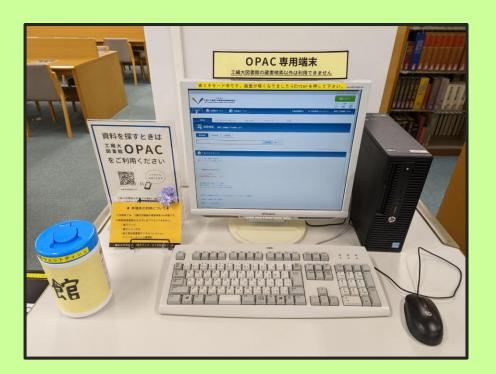

You can find a book via PC or smart phone.

Library set up OPAC on the 2<sup>nd</sup> floor.

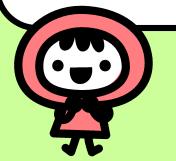

### How Do I Access OPAC

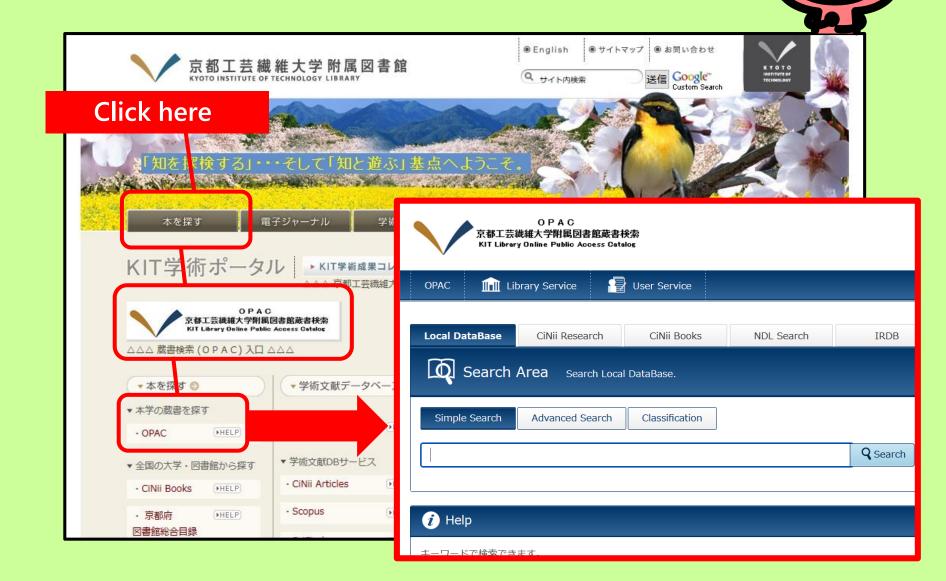

#### How Do I search OPAC

### Simple search

Type any keyword in the search box.

#### Advanced search

Type exact title and (or) author. You can use Boolean operator (AND, OR, and NOT) for search.

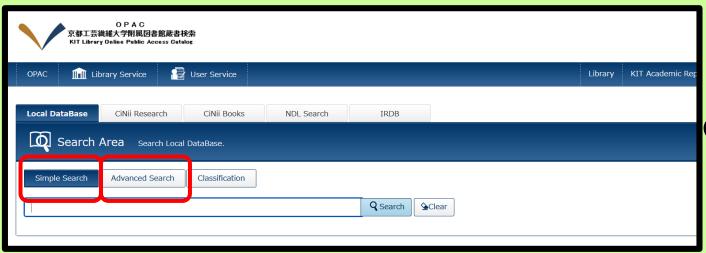

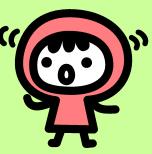

# **OPAC Simple Search**

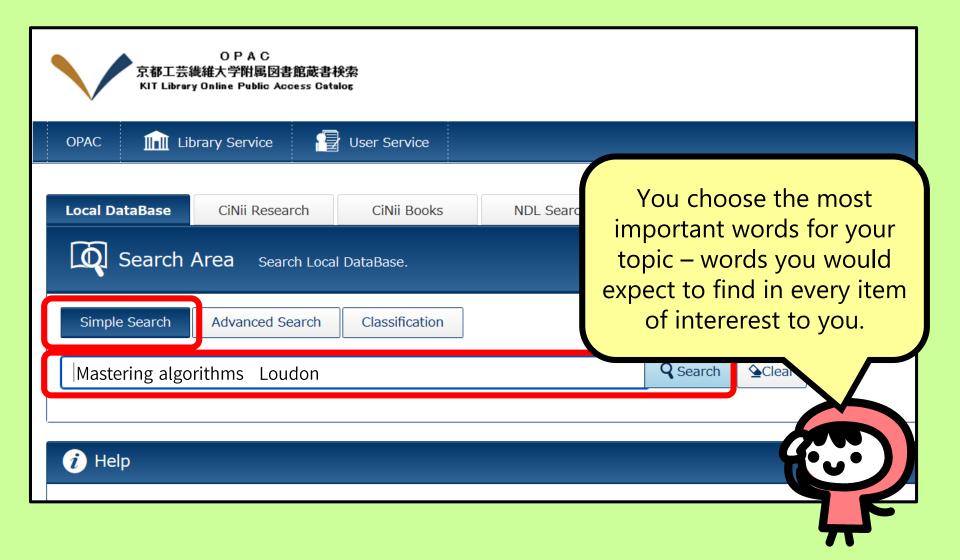

## **OPAC Advanced Search**

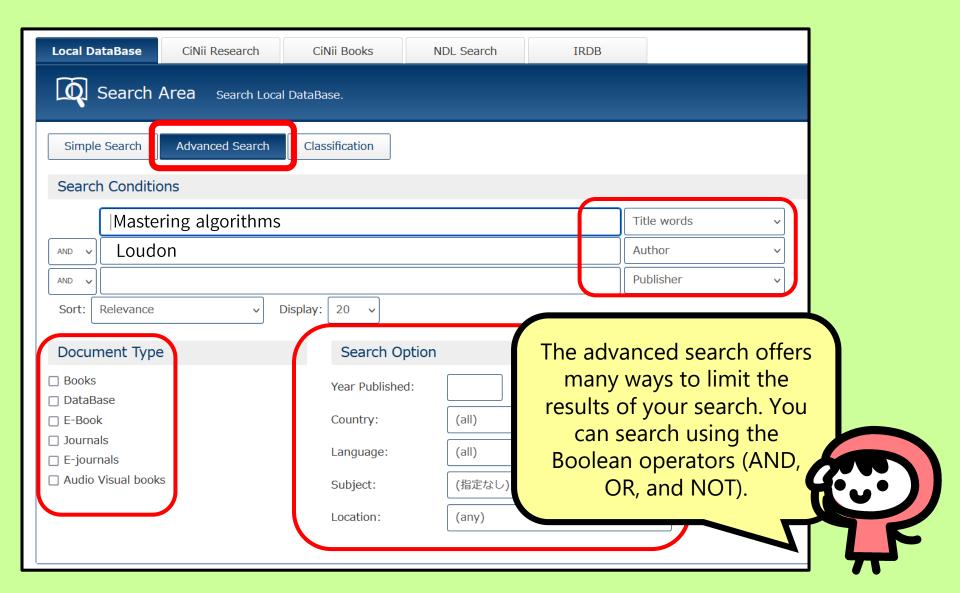

## **OPAC Search Result**

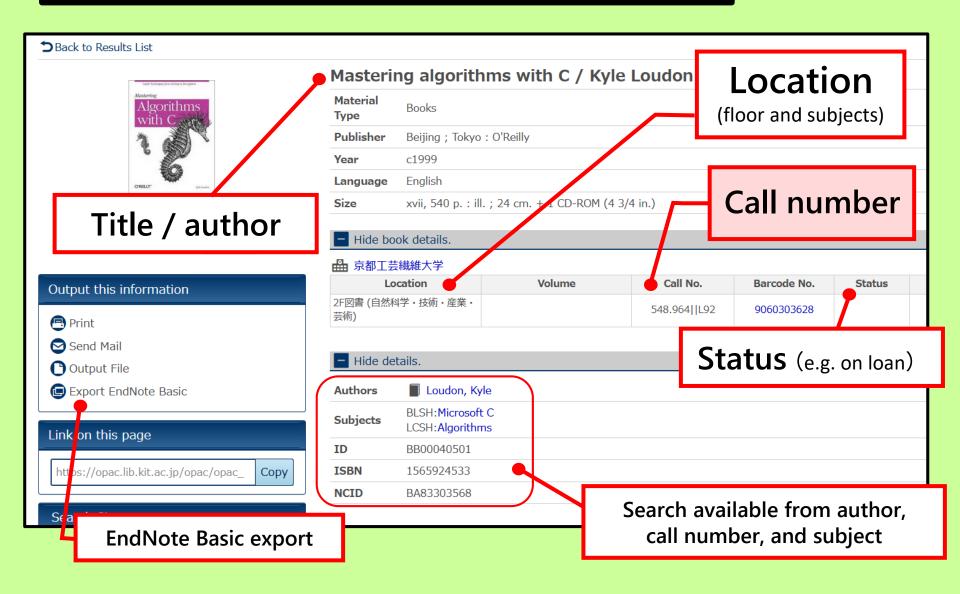

# What is Call Number?

Call number tells you where the book is found in the Library. Library uses numbers and letters.

#### (E.g.) Mastering algorithms with C / Kyle Loudon

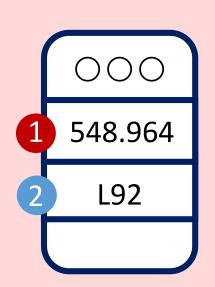

1 Classification to organize knowledge

500 Technology

548 Information technology

.964 Computer, programming

2 The numbers stand for subjects.
The letters and numbers on the next line describe mainly auther's name.

Loudon = L92

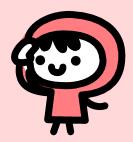

#### Other Tools to find Books, Papers, and Articles

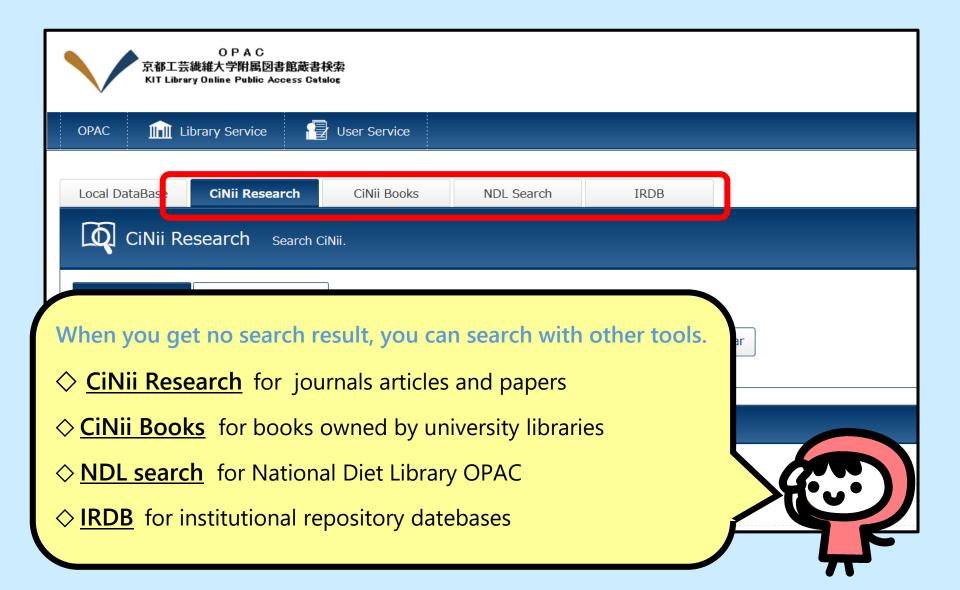

# KIT Library OPAC

https://www.lib.kit.ac.jp/opac/

Now you have learned how to use OPAC.

Make the best use of the library to explore the knowledge universe.

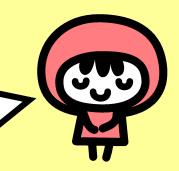